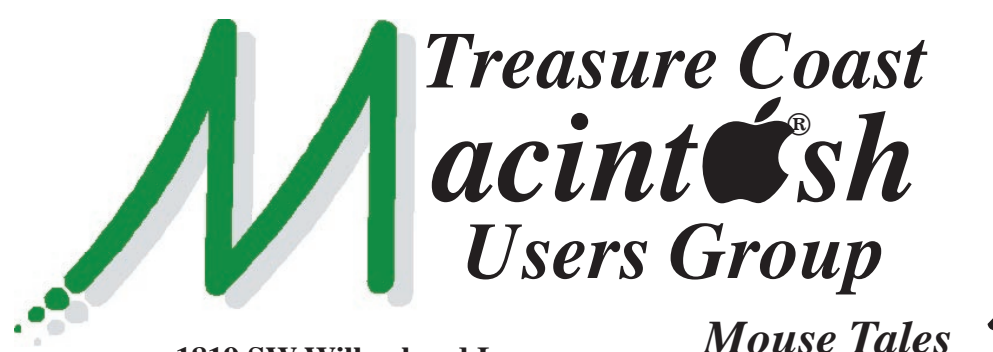

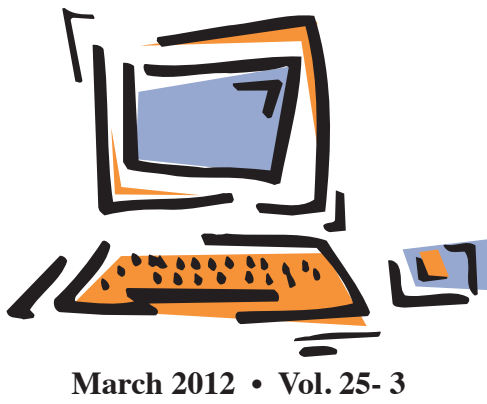

**1819 SW Willowbend Lane • Palm City FL 34990 • (772) 283-5646**

*MEETING Thursday, Mar. 15*

## *5:00 P.M.* **"***Here To Help***"**

**Bring your laptop** (or just yourself) and enjoy a format with Beginners tables throughout the room, just join any group -

- **iPad Basic Help** 
	-
- **iPhoto Email**
- Internet How can I ...
- 

## *6:00 P.M. "Getting Started with Your Computer"*

Tom Stout will be discussing the basics of

using your new iMac or MacBook, including getting around on your computer and using the programs that come with it.

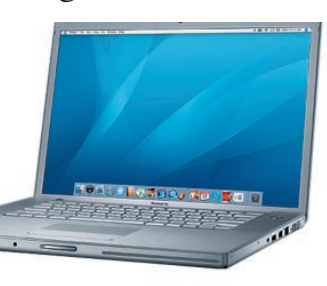

## *7:00 P.M. "Getting Started with Your iPad"*

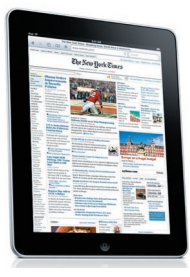

Bob Jorritsma will cover the basics of using your new iPad, the programs that come with it, and lots of tips and tricks for ease of use.

**Print pages 5 & 6 for tonight's presentations.**

**• Early Front Page Edition • <http://www.tcmug.net>**

*Newsletter*

**MISSION:** *Since 1988, TCMUG has provided a forum for Apple users by creating a member network to share information and offer support in the evolving world of technology.*

#### **Library e-books are now available**

 The Martin County Library System now offers over 828 e-books that are compatible with the Amazon® Kindle, iPhone®, iPad®, AndroidTM, and more.

A patron needs both a library card and an Amazon account. Go to **[http://www.library.martin.fl .us](http://www.library.martin.fl.us)** - click on the **Kindle library e-book** announcement icon on the home page and then click **OverDrive** to view the collection. After selecting and adding the e-book to their OverDrive cart, users may check out a Kindle book with their library card. Clicking on **"Get for Kindle"** will then direct them to their Amazon account where they can send the title to any of their registered devices. Find more information on the use of e-books, including a video with step-by-step instructions, at the library website.

## **IN THIS ISSUE -**

- Library e-books are now available
- Protection from Financial Scams
- Lion's Upgraded Security Features
- Messages sends files Mac to iPhone
- Getting started with a new Mac
- Intuit's Lion-compatible Quicken 2007
- iPad Overview
- Geotagging Your iPhoto Library with iPhone

#### **Protecting yourself from Financial Scams**

 The cybercrime indus try is taking a particular liking to financial scams as we approach the holiday season in a down-turn economy. They automatically assume that a percentage of their victims are looking for a job, transferring money, or trying to streamline their financial lives. JUST DON'T CLICK ...

This is a small, but very real section of our Spamcop honeypots\*. I know that most of you already know how to sniff out such intrusions, but you probably know a young person, or an uninformed person who may fall victim to such ploys — whom you need to warn.

**Who & What: #1** pictured below, is an immediate give-away that this is a scam. Even if you conduct wire transfers from time to time, which I don't, look who sent, or claimed to send, the scam. In this case, Spamcop is being spoofed and would have not sent such an email. Don't click!

#### **Real world crossover?**

**#2** below is preposterous because the sending address is wrong and how would any police or traffic court single me out for a ticket. This doesn't happen, even if it could. Don't click!

**The Government?** First, I doubt there's a "Matilda Blank" at the IRS, and secondly, the IRS will NEVER contact you via email, nor initiate a case via email. If there is a situation or case already established, then the case number is used, and you would already know to expect it. Don't click!

*Check the Date:* Spam industry knows that Spamcop and the real-black-holes used to filter spam do not react to or report spam that is more than two to three days old. So many spammers will put old dates in the mail. They still show up in your in-box today, so look at the date! If it's mail from August and this is December, don't click!

IF you must peek, be careful! **The act of merely opening the email alerts the spammer that the email address is real.** But if you do need to peek, then be very careful. **Watch the progress bar at the bottom of your browser and see if other activities initiate when opening. Bingo, you've got malware.** If the email really looks authentic, you just ordered something or made a payment to someone and you're really paranoid that it could be real — RE-SIST the temptation to click. Pick up the phone, send a separate inquiry — do what you need to do to check it out WITHOUT using that email.

If you think you're a victim, file a complaint with the FBI Internet Crime Complaint Center – IC3. **<http://www.ic3.gov/default.aspx>**

You can also keep up with the efforts to curb spam and cyber-

crime by reading the news at

 Knujon and HostExploit.com. You should switch to **[http://www.SpamCop.](http://www.SpamCop.net/) net/** and take a stand against spam. *Posted by Safenetting, November 17, 2011*

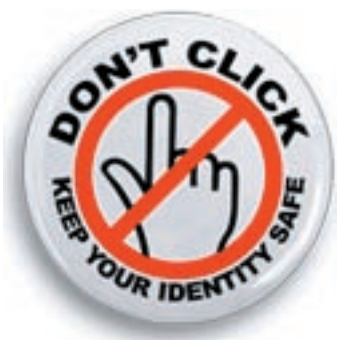

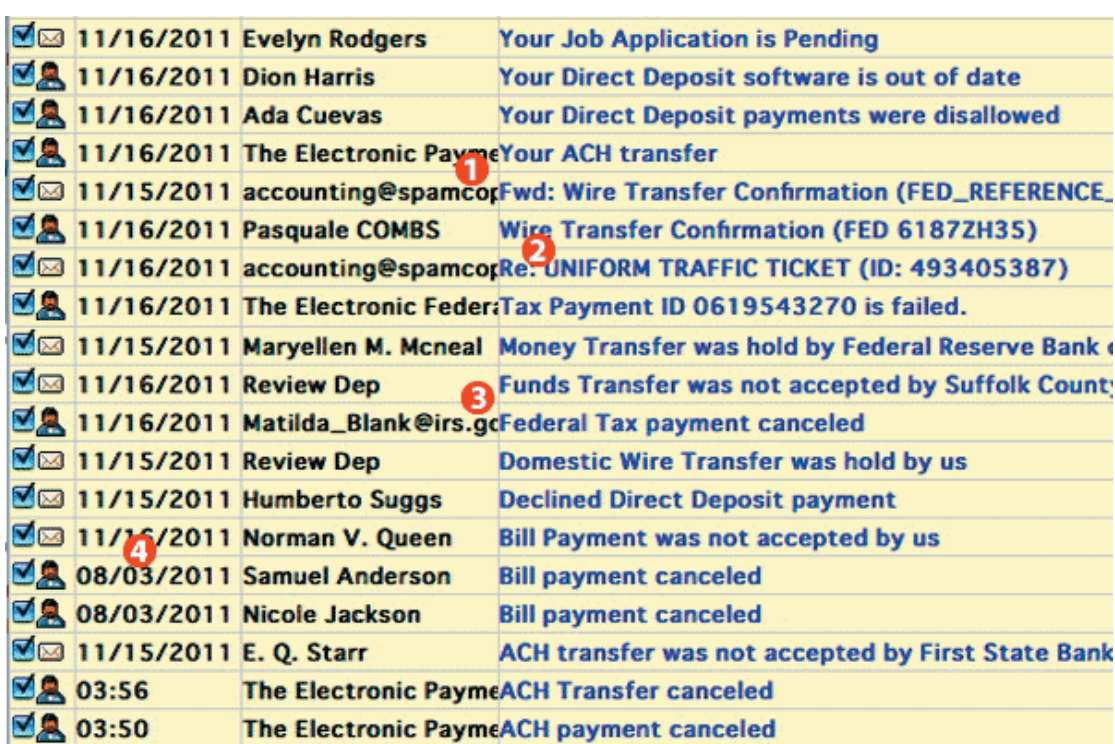

### **Lion's Upgraded, Robust Security Features**

*By Riva Richmond Gadgetwise - NY Times*

New bells and whistles aren't the only reason to upgrade to Lion. The new version of Apple's operating system for the Mac also includes updated security features.

Macs have long been safer than Windows PCs, because they are very rarely chosen for attacks, probably because of the Mac's much smaller market share and to crooks' extensive expertise in writing malware for Windows. But now, they are also more secure than PCs, thanks to several crucial security improvements in the operating system itself, **Mac OS X 10.7** (\$30 download from the Mac App store).

So says Dino A. Dai Zovi, an independent security consultant. Those operating system features now put Lion ahead of Windows 7, the latest version Microsoft's operating system, whose leadership was forged from the fire of relentless attacks by hackers and malware writers, he says.

#### **Security & Privacy Keeping tabs on online threats.**

The move comes while OS X remains a virtually malware-free zone, but concerns are rising that that won't last. Quite a few Mac users were hit by a "scareware" program known as MacDefender this spring. As cybercrime rises and Mac's market share grows, many experts expect more to come.

Seeing an increasing need for caution, "Apple put a lot of security features in the iPhone," Mr. Dai Zovi says. "But on the Mac they haven't really put in a lot of

security features until now." After all, why bother with locks if no one is trying to get in? But today, there is good reason: dissuading attackers from ever trying and knocking them back if they do. "They're increasing the security protections as the bull's-eye gets bigger," he says.

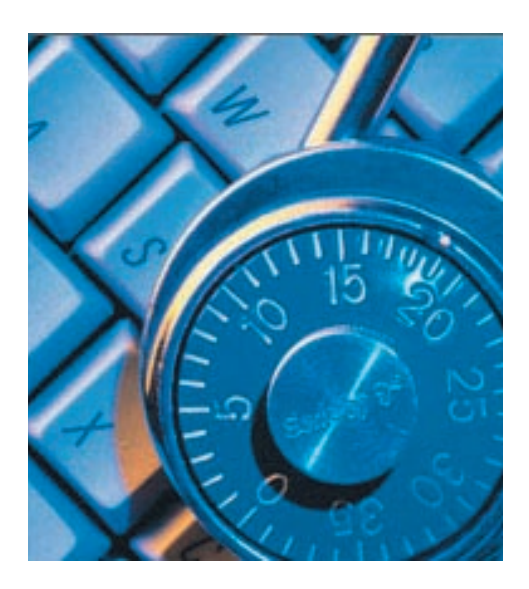

*Here are the top three new Mac security measures, according to Mr. Dai Zovi*:

#### **Sandboxes -**

Apple has embraced "sandboxing," technology that restricts what an application can and can't do and forces it to play only in its own little sandbox. Apple's take on sandboxes — applications cannot read or write data in any app but their own — is stricter than that of Microsoft and Adobe, Mr. Dai Zovi says.

Many Apple applications are sandboxed in Lion, including the Safari Web browser and the Preview application that is used to view PDFs and images. This is welcome, considering that Web sites and Adobe files are the favorite vehicles of malware today. It means that a virus from the Web would be stuck in Safari and unable to grab assets elsewhere in your computer.

Even better, says Mr. Dai Zovi, starting in November 2011, Apple will require that all applications sold in its Mac App store use this sort of sandbox by default. The requirement will end what has been an honors system in which Apple trusts but does not enforce that requirement. In the past, for example, Apple could not be sure that Skype wouldn't read cookies stored in your browser and log into your Gmail account. Sandboxed, Skype wouldn't be capable of that — and neither would that random product purchased from a fly-bynight start-up.

Apps sold in the store will also be subject to security checks by Apple, which could make the Mac App store the safest place to buy software for your Mac. It will work a lot like Apple's store for mobile apps, where nary a malicious application has been seen.

#### **Address Space Layout Randomization -**

It's a mouthful, but it's very good for you. ASLR, which involves rearranging memory in an application, makes it significantly harder for hackers to exploit software vulnerabilities because they don't know where their potential targets are located.

Snow Leopard used ASLR in a limited way, and "if it's not complete, it's almost a waste," Mr. Dai Zovi says. Lion, however, carries out ASLR fully, catching Macs up to Windows and Linux.

So far, most Mac attacks have involved "social engineering" to trick users into installing something malicious, not the sort of automated download that ASLR defends against. "Apple is

being proactive here," he says. "It's likely that, as the Mac platform gains market share, they will see this type of malware."

#### **FileVault 2 -**

Lion includes Apple's second stab at data encryption for your computer. In Snow Leopard, FileVault encrypted only users' home directories, the place where most user files are kept. The program was also slow and didn't work well with Time Machine, the Mac backup system.

With Lion, however, FileVault delivers full-disk encryption and encrypted data in Time Machine backups and on removable drives. This change means that if your laptop (or USB stick) is lost or stolen — arguably Mac users' biggest security risk — your data is safe. You do have to be careful not to get locked out yourself. **As a safety net, you can have Apple store a recovery key for you, should you forget your password, or you can print it out and stash it in a safe place.**

So is all this a reason to upgrade to Lion immediately? Not necessarily.

With the security threats so limited, it isn't vital to have these features right now, Mr. Dai Zovi says. "There are always a few rough edges in an initial release, and there might be some incompatibilities with various applications," he says. "These kinks are usually worked out by the .1 or .2 releases, and that would be a better time for most users to upgrade." ■

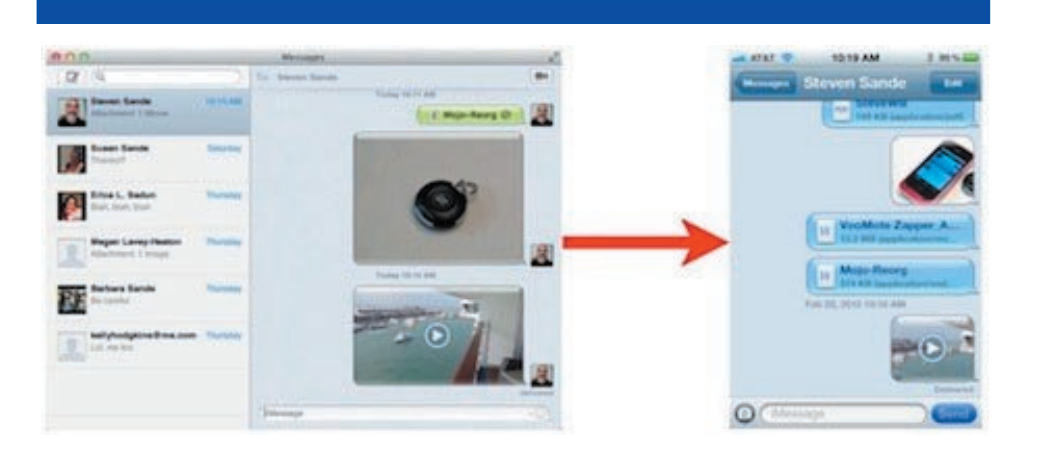

#### **Use Messages to send files from Mac to iPhone** by Steven Sande • 2/20/12

Now that the Messages app is available a beta for OS X Lion and OS X Mountain Lion, there's a way that you can quickly send files from any Mac to an iPhone. Lifehacker tested the capability, and sure enough it works splendidly for zapping files to iPhones in the field.

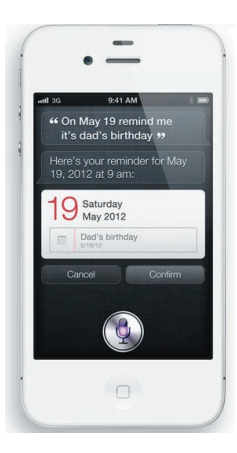

Here's how to do it: open Messages on your Mac (you did download the beta, didn't you?), and address a message to an iMessages account on an iPhone. Instead of typing into the message field, just drag any file from your Mac and drop it onto the message field.

Press the return key on your keyboard to send the file, and within a few seconds you'll usually get notification that it has been delivered.

On the iPhone, just open Messages and you'll see the file or files that you sent. Images usually come across as a small thumbnail -- tap on the thumbnail to view the image and save it to your photo library. Documents such as PDFs or Word docs can also be viewed within the limitations of the iPhone screen with a tap -- tapping on the Share button that appears gives you the option of printing the document or opening it in any compatible app.

This method worked well for a number of files of varying size and format. For example, everything from a 149 KB PDF to a 101.4 MB MOV were quickly dispatched to my iPhone with a drag and drop. I tried to throw a 194 MB MOV file to the iPhone, but was informed that the file was too large. The limit is somewhere between 101.4 MB and 194 MB -- I leave determining the exact maximum size as an exercise to the reader.

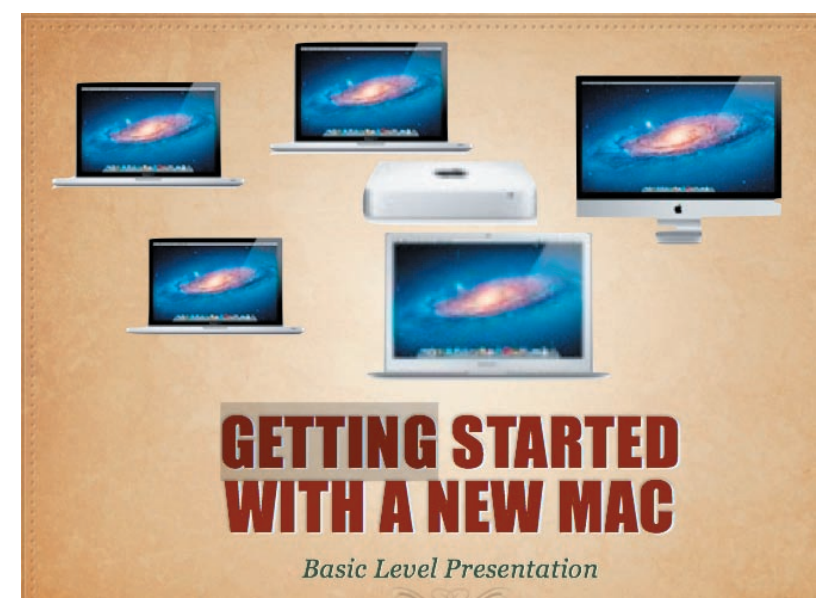

Tom Stout's presentation can be used to follow along and take notes at the March 15th meeting.

#### **ID'S & PASSWORDS**

❑ Computer ID ❑ Apple ID ❑ Internet ID & Password ❑ Comcast, Bellsouth, etc. ID & Passwords ❑ *Write each down & keep secure!*

#### **WHAT'S AN APPLE ID?**

An Apple ID is a user name you can use for everything you do with Apple: ❑ Shop the iTunes Store ❑ log in to iChat or iCloud ❑ buy from the Apple Online Store ❑ make a reservation at an Apple Retail Store ❑ access Apple.com support, and more

#### **GETTING AROUND**

❑ Under the Black Apple ❑ Dock and Spotlight ❑ The Hard Drive (Apps vs Programs) ❑ Applications, Library, System ❑ Users (Where all your stuff is located) ❑ Set User Preference

#### **WHERE'S THE OPERATION MANUAL?**

<http://www.apple.com/findouthow/mac/>

#### **BASIC FREE APPLICATIONS**

❑ Text Edit - Word Processing ❑ iPhoto - Photo Processing/Viewing ❑ iTunes - Music

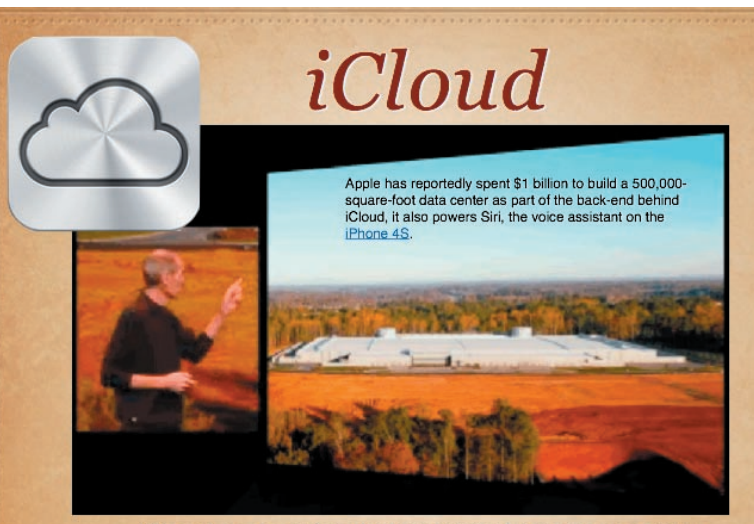

iCloud is seamlessly integrated into your apps, so you can access your content on all your devices. And it's free with jOS 5.

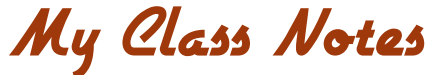

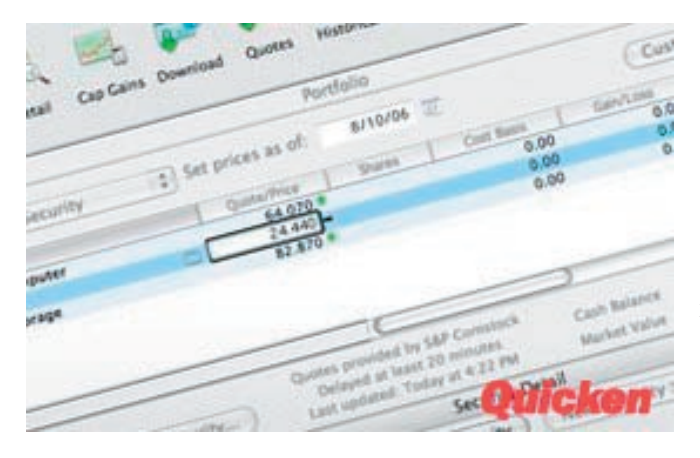

Overview

The Lion-friendly version of Quicken 2007 can be bought online (\$14.99):

**[http://quicken.intuit.com/personal-finance-software/](http://quicken.intuit.com/personal-finance-software/quicken-2007-osx-lion.jsp) quicken-2007-osx-lion.jsp**

You can read about the data migration process back from Essentials on the company's support page. No data migration is needed for Q2007 or older versions post-2004. Intuit still recommends that new customers go with Essentials instead of Q2007.

#### **Intuit releases Lion-compatible Quicken 2007, as promised** by Michael Rose 3/8/12

It was late last year that Intuit offered a Christmas olive branch to frustrated Quicken 2007 for Mac customers. The finance software giant promised that it would find a way to make Quicken work on the latest version of OS X; today, it looks like that promise has been kept. Quicken for Mac 2007 Lion Compatible is now available for purchase.

While the company had built a ground-up Mac offering in Quicken Essentials that showed some spark and a new look, it lacked some of the key features that users of Q2007 had grown fond of (QIF export, direct bill pay, support for rental properties); unfortunately, the older app was never updated past its PowerPC roots and ceased working when Lion dropped support for the Rosetta compatibility layer. Q2007 users fumed, jumped ship to other finance products, stuck with Snow Leopard, or shrieked with frustration if they updated without realizing the issue. (We tried to warn you, people, really we did.)

## Front Status bar camera App icons Multi-Touch screen Home Sleep/Wake Microphone Headphone jack Back camera Micro-SIM Side Switch tray (on some Volume models) buttons iPad Speaker Dock connector

#### **TCMUG MOUSE TALES • 6 • MARCH 2012**

#### **Geotagging Your iPhoto Library with iPhone**

*By Ben Bonaccio* iPhone 4 features an incredible five megapixel camera, and with HDR support, 720p HD video and an endless array of photography enhancing apps, it's easy to see why it has surpassed many DSLRs to become the most popular camera on Flickr.

While apps such as Camera+ and TiltShift Generator are capable of mimicking the depth of field and focus techniques achieved by true glass lenses, iPhone 4 is not the perfect choice for all occasions. Though great for capturing a night out or an in-the-moment photo, the iPhone's camera is still not to the level where it can replace a true DSLR or even a higher megapixel semi-pro point-and-shoot.

One aspect of the phone which may compel users to reach for it over their standard camera is its built-in geotagging capabilities. Though many new digital cameras also include this ability, photographers with older cameras are stuck having to manually tag their photos

should they want to add location data, which in iPhoto at least can be a serious pain.

Thankfully, there's a way to easily add location data to all of your photos as long as you've taken at least one shot on

toggled on.

location with your iPhone. First, however, it's important to double check you're given Camera—or your photography app of choice permission to use your location. To double check, simply visit Settings > Location Services and verify that the switch next to Camera is

Once you've enabled location services, GPS coordinates will automatically be added to photos taken on your phone and preserved when imported to iPhoto. This data is plotted in the 'Places' category in the app's sidebar, and provides users with an excellent visual aid of their travels and the photos

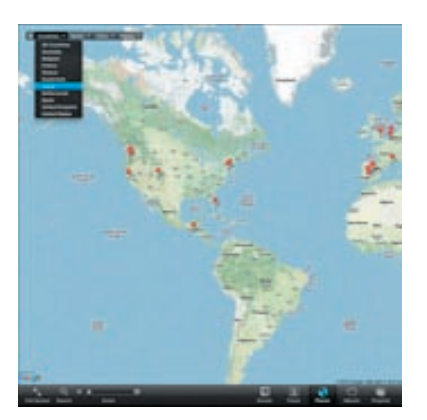

To apply geo data to all photos taken in a given place—iPhone and otherwise—simply right click a photo known to have been taken using an iPhone and select copy. Next, browse for any photos taken on a non-geo-

tag enabled camera and select them by either dragging a box around them or a combination of Shift and Command clicks. Once all of the photos from the same location as the original iPhone image are selected, right click again and select "Paste Location." After completing this step, all images from a given location will adopt the data recorded in the original geotagged iPhone photo.

While this technique doesn't yield results as accurate as using an iPhone or geotag enabled camera exclusively, it is an easy way to map your photos in 'Places' both for fun and for easier organization. *[http://blog.smalldog.com/kibbles/](http://blog.smalldog.com/kibbles/kb731/)*

> Г Г

> Г

*kb731/* 

## **2012 MEMBERSHIP**

Joining the Treasure Coast Macintosh Users Group will keep you from missing out on the best Mac resource since the mouse — including the *Monthly Meetings • Newsletter • Special Interest Groups*  and more! Membership is just \$30 a year per family - getting your colorful newsletter by e-mail.

taken during them.

## ❑ **\$30 Yearly Dues**

**Check payable to: TCMUG** (or Treasure Coast Macintosh Users Group) **Mail to: 1819 SW Willowbend Lane • Palm City FL 34990**

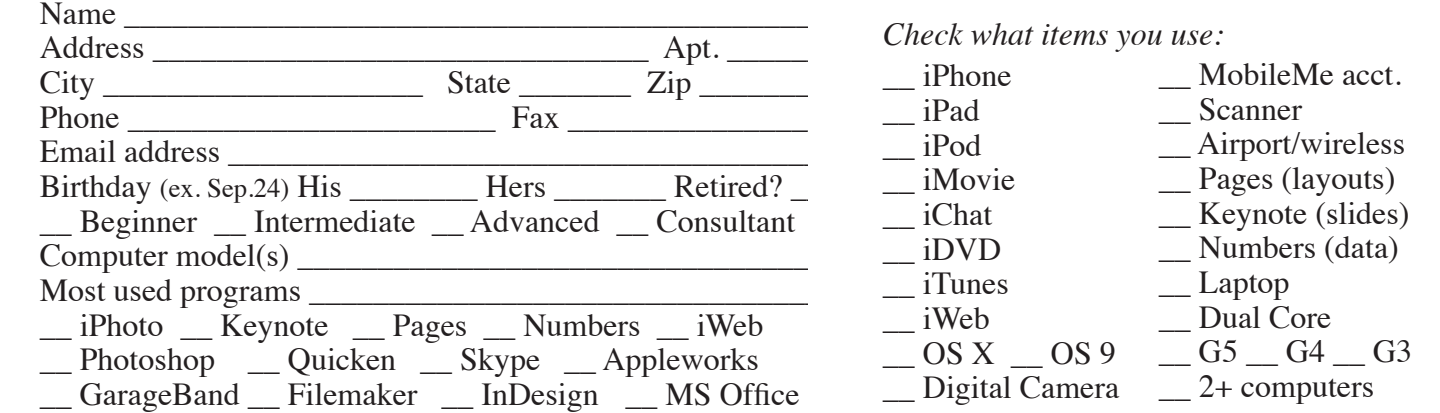

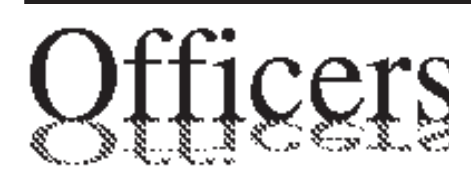

*President & Newsletter* • Chris Kilbride 283-5646 chris@tcmug.net *Vice President & Publicity* • Mark Weinberg 465-4890 mark@tcmug.net *Treasurer* • Dorothy Wharton 220-9433 dorothy@tcmug.net *Secretary* **•** Kathy Finnerty 220-8691 kathy@tcmug.net *Beginners SIG* • Carol Vertesch 283-0843 carol@tcmug.net *Hospitality* • Fred Ulbrich 220-1303 fred@tcmug.net • Anita Farrell (after 12pm) 370-7167 anita@tcmug.net • Moe Goldy 340-0652 moe@tcmug.net • Guy Reer guy@tcmug.net *Membership* **•** Jacques Hein 288-2532 jacques@tcmug.net *Photos & Graphics* • Richard Lewis 287-4948 dick@tcmug.net *Technical Advisor (Apple)* • Bob Jorritsma 398-0748 bob@tcmug.net *Video Production* • Bill Farrell (after 12pm) 370-6407 bill@tcmug.net 924-1084 (MagicJack) *Member At Large* • Tom Stout 288-3737 tom@tcmug.net *Palm Beach Liaison* • Dave Sochrin dave@tcmug.net

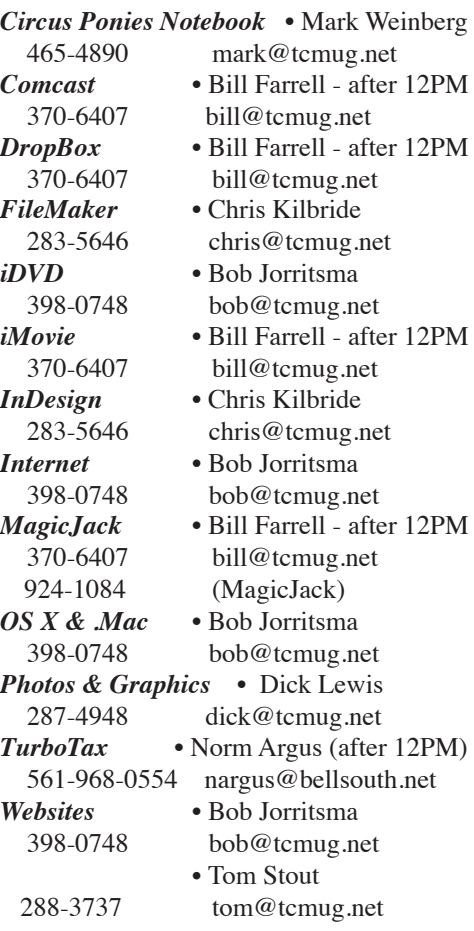

# **2012 CALENDAR**

**Jan. 19 • Feb. 16 March 15 • April 19 May 17 • June 14\* July 19 • August 16 Sept. 20 • Oct. 18 Nov. 15 • Dec. 20**  *\*Library needed the room during our usual 3rd Thursday*

**• MONTHLY VIDEOS • [http://www.youtube.com/user/](http://www.youtube.com/user/tcmug) tcmug**

## **BOARD OF DIRECTORS**

February 24 @ Chris' office

*A variety of programs for Beginners to Advanced Mac enthusiasts.* 

#### **MEETING INFO (772) 283-5646 <http://www.tcmug.net>**

*Dues may be paid in person (cash or check), by mail or credit card (tcmug.net)*

#### **MAILING ADDRESS**

**Treasure Coast Macintosh Users Group (TCMUG)** 1819 SW Willowbend Lane Palm City FL 34990

#### **MEETING LOCATION Morgade Library • Stuart**

**<http://www.tcmug.net/downloads/MorgadeMap309.pdf>**

**5851 S. E. Community Dr. • (772) 288-5702** US. 1 go west on Salerno Rd.

Between Indian River State College and Martin Memorial South Hospital.

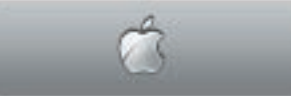

**West Palm Beach Apple Store - Gardens Mall: <http://www.apple.com/retail/thegardensmall/>**

**West Palm Beach Apple Store - Wellington Green: <http://www.apple.com/retail/wellingtongreen/>**

#### **Find Out How: <http://www.apple.com/findouthow/mac/>**